# $\left[\begin{matrix}\bullet\end{matrix}\right]$

**Neue Mensa Kurzanleitung Medientechnik**

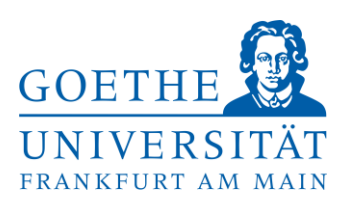

#### **Anschlusskabel:**

**Sie erhalten die Anschlusskabel sowie Adapter im Hörsaaltrakt im Erdgeschoss - Raum 1D (Geräteverwaltung).** 

#### **Projektion ihres Laptopbildes:**

- Schließen Sie Ihr **mitgebrachtes Laptop** an. Die Laptopanschlüsse HDMI und VGA befinden sich im Brüstungskanal neben der Tafel / Leinwand
- Beim Laptop muss das Bild auch über den externen Anschluss gesendet werden z.B. an einem
	- o Mac Book: entfernen Sie den Adapter + Kabel und verbinden Sie es erneut.
	- o Windows Laptop: über die Tastenkombination **Windowstaste + P Doppelt**

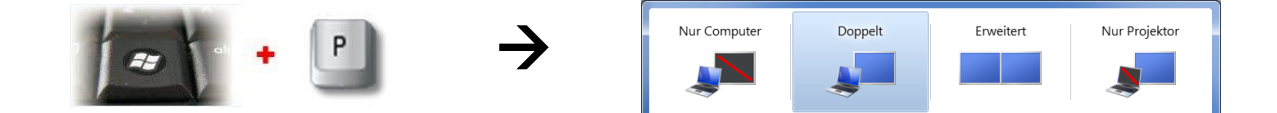

#### **Ihr Laptopsignal über HDMI oder VGA wird erkannt und der Beamer geht automatisch an.**

Nach 4 Minuten ohne Signal schaltet der Beamer automatisch wieder ab.

#### **Audio:**

In der Neuen Mensa sind in den Vorlesungsräumen keine Lautsprecher vorhanden. Sie können sich jedoch mobile Lautsprecher bei der Geräteverwaltung ausleihen.

### **Nach Ihrer Veranstaltung, schalten Sie bitte die Anlage und das Licht wieder aus.**

**Hilfe erhalten Sie von der Geräteverwaltung (Hörsaaltrakt EG - Bauteil D - Raum 1D):**

## **Telefon:** *069/798-23877*

**E-Mail: [Geraeteverwaltung@vdv.uni-frankfurt.de](mailto:Geraeteverwaltung@vdv.uni-frankfurt.de)**

*Bei allgemeinen Anfragen bezüglich der Medientechnik an der Goethe Universität wenden Sie sich an die HRZ Medientechnik unter [mt-support@uni-frankfurt.de](mailto:mt-support@uni-frankfurt.de)*